## **Visual Trial Balance - Accounts Listing**

The Visual Trial Balance is a spreadsheet view of your chart of accounts.

The purpose of this screen is to allow you to do a number of tasks using a "visual" approach. You can:

Add or edit account details Enter or edit journal entries Switch from one book to another Filter accounts based a number of criteria See prior year data See comparative data

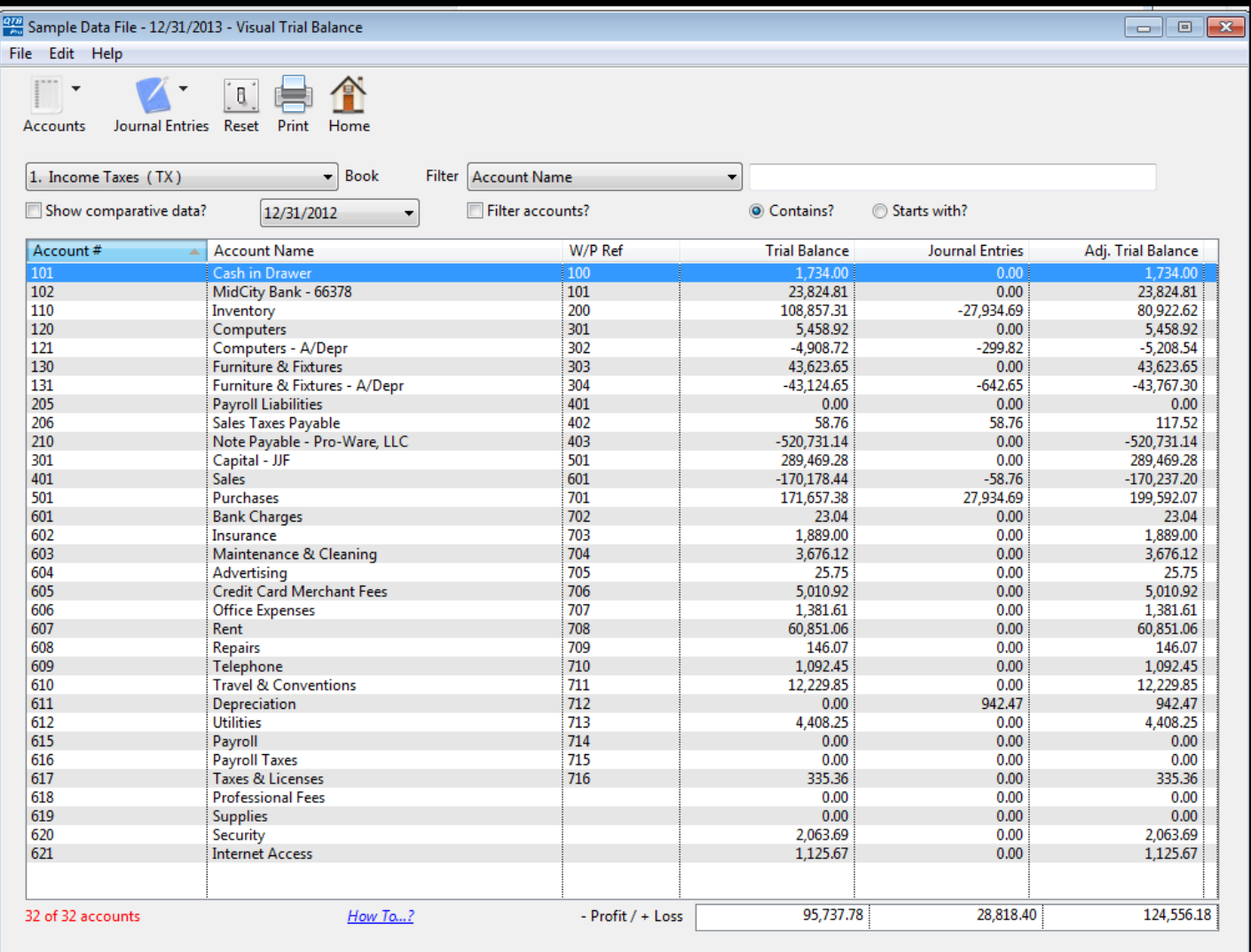

## **Visual Trial Balance - Show Comparative Data**

By marking the check box "Show comparative data?", you can see adjusted balances for the current year compared to those of the prior year. Differences in dollars and percentages is also shown.

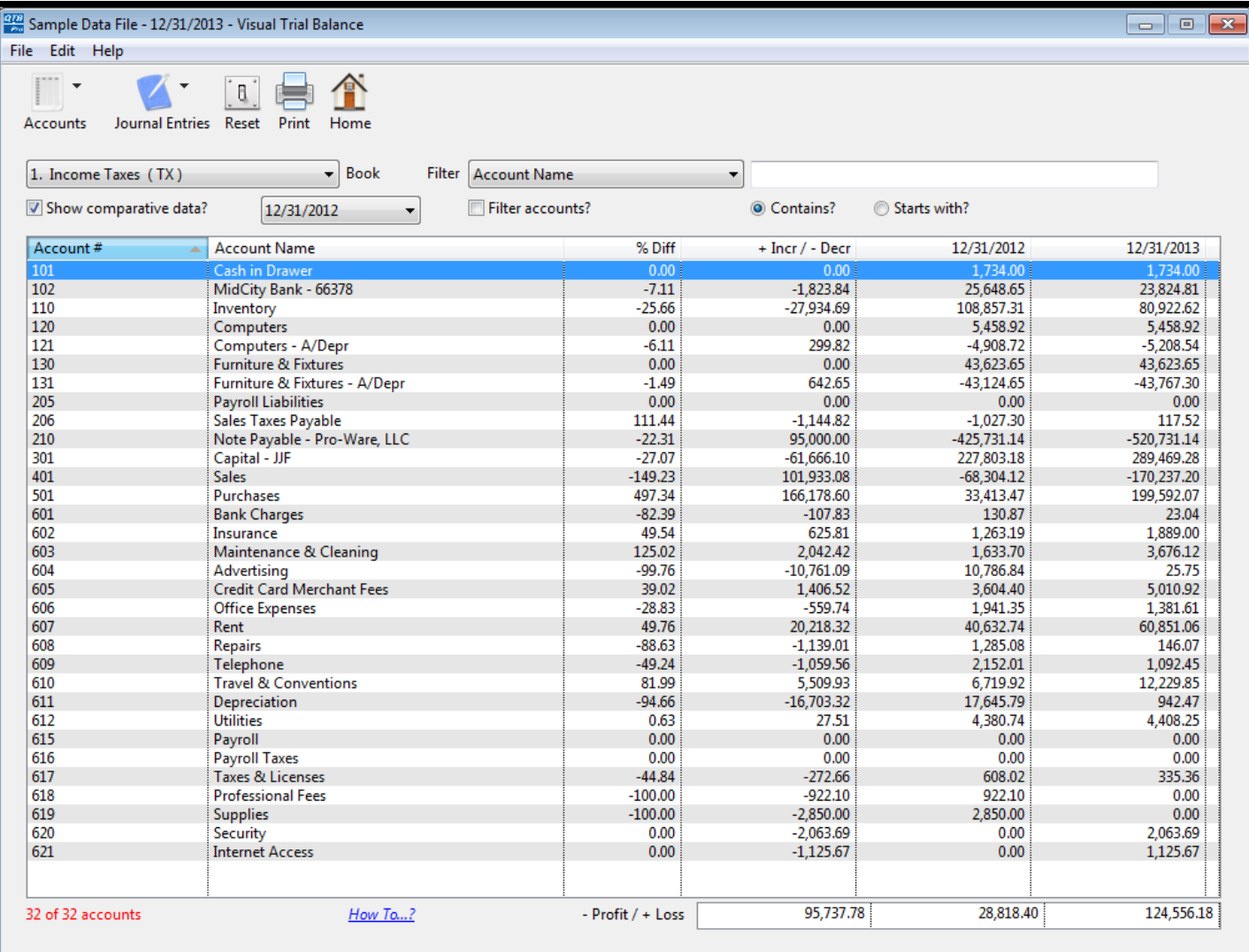

## **Visual Trial Balance - Options**

By right-clicking on an account in the listing, you can select additional options from a popup menu.

These options are also avaiable in the toolbar.

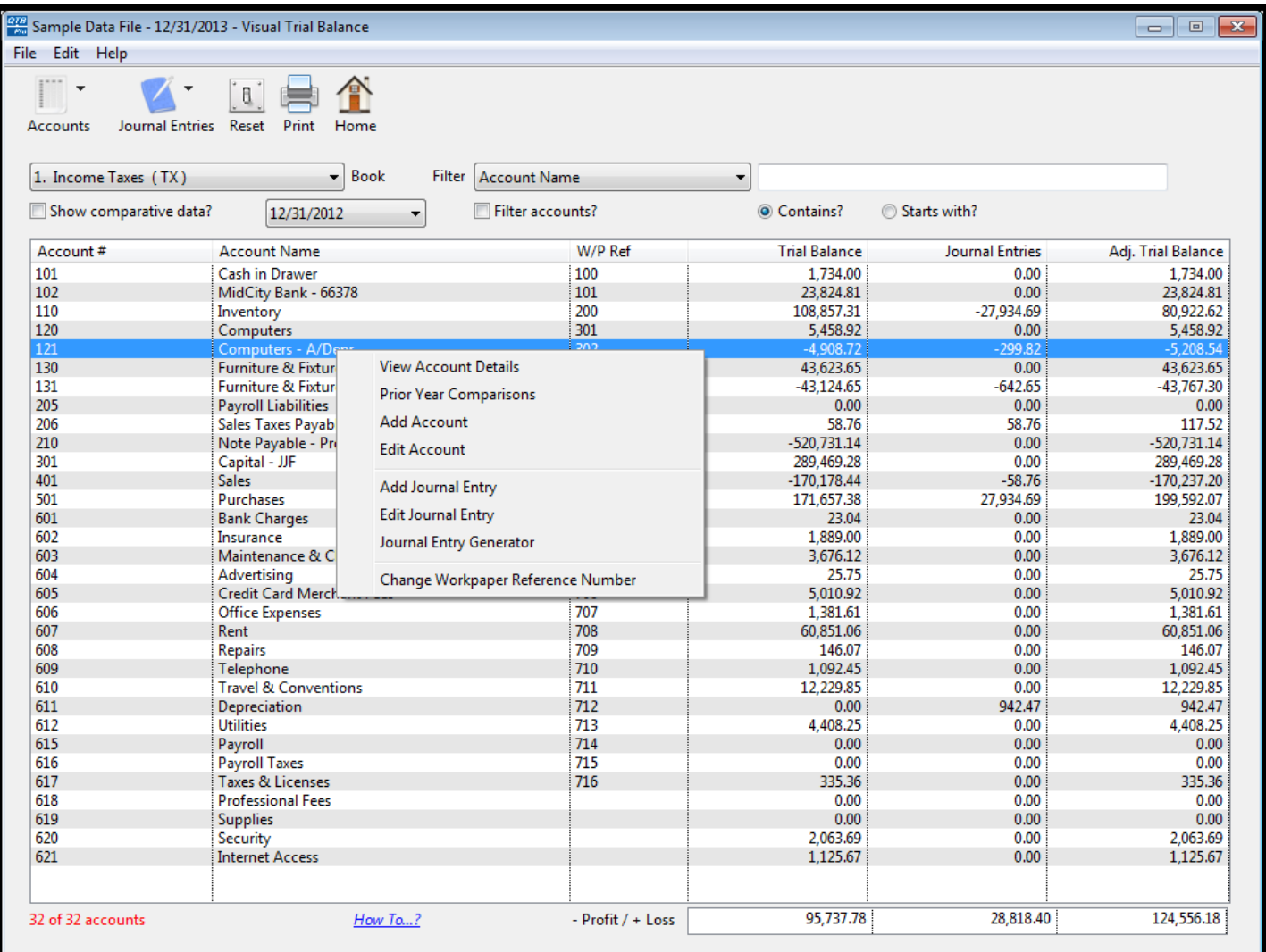